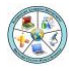

**Department**

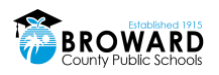

# **Guidance on Grading in Canvas for Elementary Schools**

### **Guidance on Grading Assignments in Canvas:**

Elementary teachers will continue to provide grades to students for work completed. The District recommends not giving students a zero on assignments. Teachers have multiple options for grading assignments in Canvas. Assignment Grading options include: Percentage, Incomplete/Complete, Points, Letter Grade, GPA Scale, or Not Graded. Teachers should use reasonable grading practices for assignments taking into account the current virtual learning situation students are in. Additional resources on Grading can found in the links below:

• Using SpeedGrader

### <https://community.canvaslms.com/docs/DOC-26414-415255021>

• Using the Gradebook

### <https://community.canvaslms.com/docs/DOC-26349-4152813659>

Please be aware of the dates that assignments are available for students to work on. They do not need to follow a weekly format (i.e., ending on Friday) and ample time should be given to complete them. It is important to note that not all assignment grades need to be included in Pinnacle. Teachers should carefully select assignments they want to use as grades in Pinnacle. Additional information on assignments and grading is below.

### **How many assignments should be given?**

Teachers need to gauge how students are completing and engaging in assignments, then adjust accordingly. Nine (9) grades for each content area need to be entered into Pinnacle per quarter. Teachers should be cognizant of the type of work/assignments are doing. Not every assignment needs to be "graded with a percentage or letter grade". There are options to capture complete or incomplete work, which teachers may not want to include as grades in Pinnacle. On average, 2-3 assignments **per week** is recommended.

#### **Elementary Teachers with Manually Created Courses or HOMEROOM Courses in Canvas:**

Grading is done in Canvas based on how Assignments are set up. Grades will need to be manually entered into Pinnacle. Teachers should consider the situation many students are in when entering grades in Pinnacle. Efforts should be made to allow students to complete work within a reasonable time frame. Grading should be reasonable and respectful of the current remote situation (i.e., Avoid giving students a "0" for not submitting work by the due date, etc.).

## **Elementary Teachers with TERMS/Pinnacle Pushed Courses such as LA/READ, LANGUAGE ARTS, MATH, SCIENCE, SOCIAL STUDIES, etc. in Canvas:**

Grading is done in Canvas based on how Assignments are set up. Grades are automatically pushed into Pinnacle **if** the assignment has been marked to sync with the SIS. Teachers should consider the situation many students are in when creating Assignments. Efforts should be made to allow students to complete work within a reasonable time frame. Grading should be reasonable and respectful of the current remote situation (i.e., Avoid giving students a "0" for not submitting work by the due date, etc.). Should a "0" be automatically pushed to Pinnacle from Canvas, teachers will need to go into Pinnacle to change or enter the appropriate grade. Information on how to create assignments to sync to Pinnacle is found in the Getting Started with Canvas Course.

For questions or additional information, please contact **Dr. Nicole M. Mancini, Director, Elementary Learning, at [nicole.mancini@browardschools.com.](mailto:nicole.mancini@browardschools.com)**